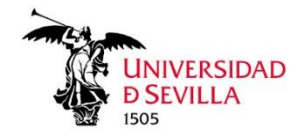

Mario Palma-Serrano, Universidad de Sevilla, Spain Araceli Picón-Berjoyo, Universidad de Sevilla, Spain Arturo Calvo-Mora, Universidad de Sevilla, Spain

## **How to reload in VOSviewer the inputs used for the paper** "**BUSINESS AND SUSTAINABLE DEVELOPMENT GOALS (SDGs): A BIBLIOMETRIC ANALYSIS"**

**1.** Open VOSviewer application. (you can download the SW from here: [https://www.vosviewer.com/download.](https://www.vosviewer.com/download) Our bibliometric study is executed using VOSviewer version 1.6.18)

## **Option 1: Load the different bibliometric maps shown in the article**

2. Select option File  $\rightarrow$  Map - Open...

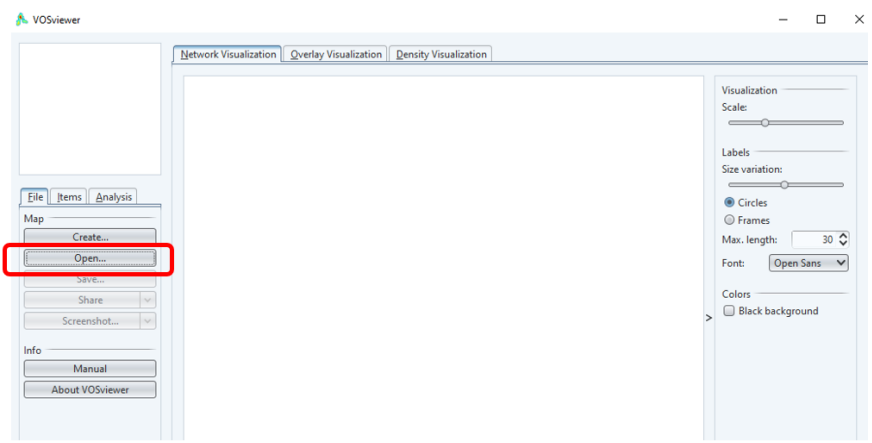

- **3.** Load the appropriate pair of **"MapFile.txt"** and **"NetworkFile.txt"** VOSviewer-type files associated to the different analyses:
	- a. CCA-R
	- b. BCA-D
	- c. Keyword

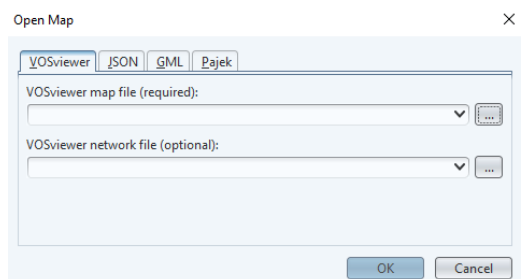

For example, to load "keyword" bibliometric maps:<br>
<sub>Open Map</sub>

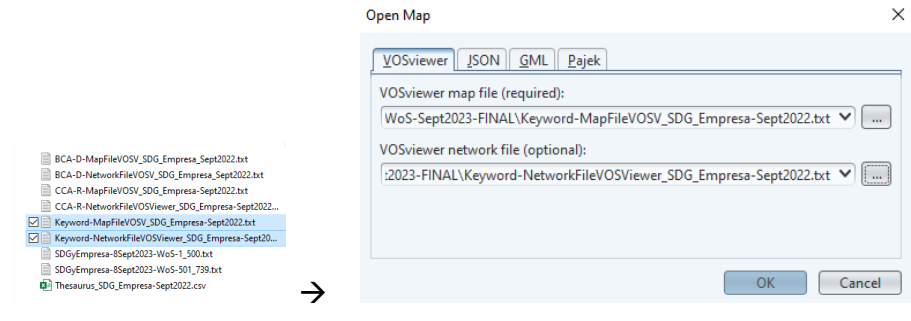

**4.** Finally, you get the original bibliometric maps reloaded into the VOSviewer tool.

For the previous "keyword" example:

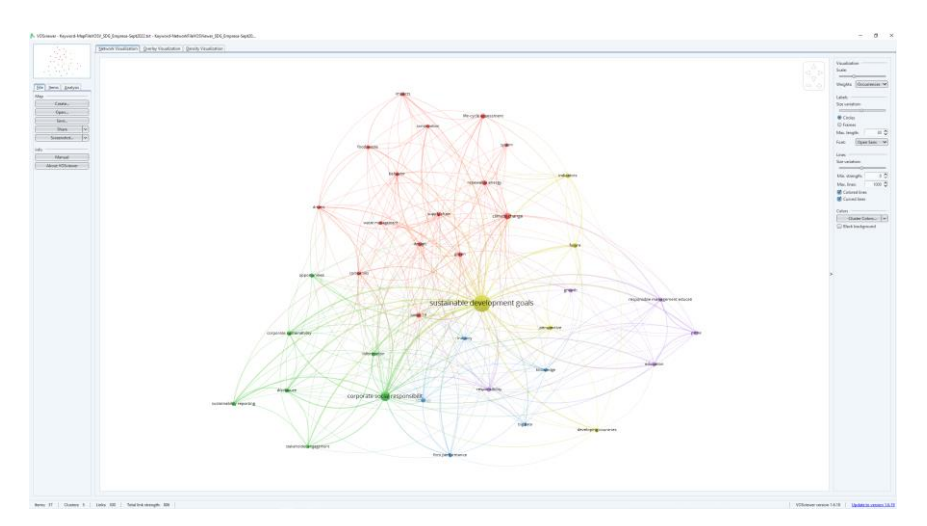

## **Option 2: Load from scratch the articles being exported from WoS (Web of Science)**

**1.** Open the VOSviewer application.

2. Select option File  $\rightarrow$  Map - Create...  $\rightarrow$  Create a map based on bibliometric data  $\rightarrow$ Read data from bibliographic database files

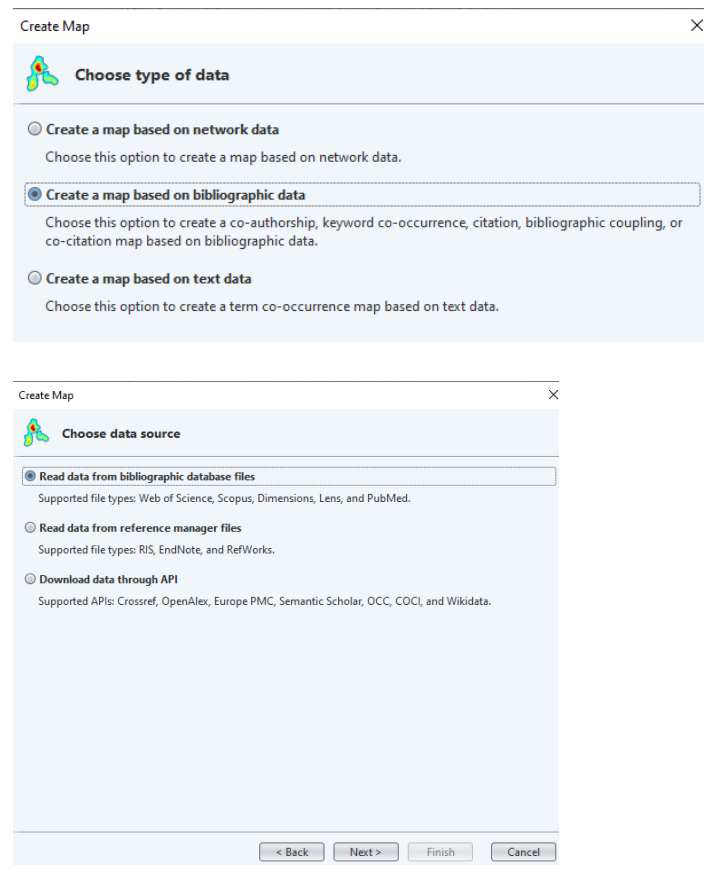

**3.** Load WoS type of input document(s), exported from Web of Science

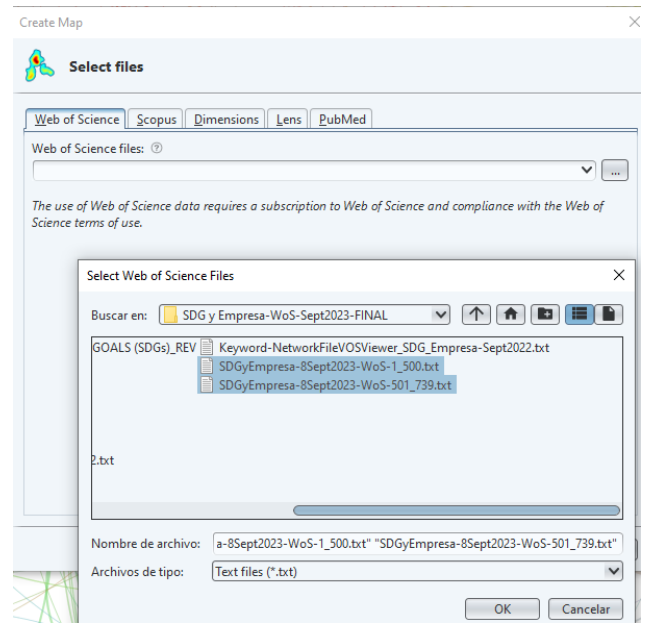

**4.** Select different types of analyses in VOSviewer. The Thesaurus file being used it is also included in the repository database associated to our research. For example:

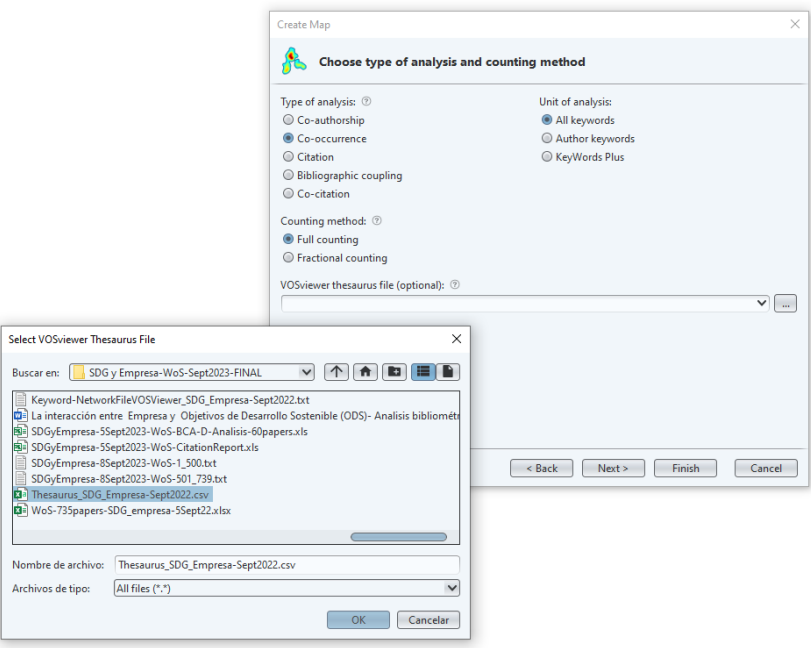